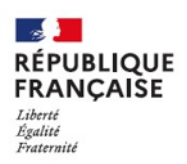

**Roland CRETIN** Principal du collège La VANOISE MODANE MODAINE<br>Académie de GRENOBLE

Tel: 04 85 96 15 11 Courriel : roland.cretin@ac-grenoble.fr

MODANE, le 9 mai 2023

Le Principal

à

Mmes et MM les parents d'élèves de 3ème.

## **Objet : Saisie des souhaits d'orientation et des vœux de vos enfants**

Mesdames et messieurs les parents des élèves de 3ème.

Comme vous le savez nous entrons dans la dernière ligne droite pour vos enfants.

Le processus d'orientation pour cette époque comprend 2 phases différentes :

- La phase dialogue de choix définitif d'orientation (choisir 2 GT ou 2 PRO ou CAP) comme ce qui avait été fait en février.
- La phase de saisie des vœux qui elle précise la filière mais aussi l'établissement.

Vous trouverez ci-dessous le guide explicatif des procédures…

Pour rappel, nous vous accueillerons, pour celles et ceux qui souhaitent être aidés **le mardi 16 mai et le jeudi 25 mai au collège à partir de 17 h .**

Merci à celles et ceux qui pensent venir de nous prévenir par mail [\(ce.0730049G@ac-grenoble.fr\)](mailto:ce.0730049G@ac-grenoble.fr), et à bien penser à vous munir de vos codes EDUCONNECT… ou de les redemander avant.

**Le Principal**

**Roland CRETIN**

# La première chose à faire est de se connecter sur EDUCONNECT : [https://educonnect.education.gouv.fr](https://educonnect.education.gouv.fr/)

○ <u>A</u> a<sup>o</sup> https://educonnect.education.gouv.fr/idp/profile/SAML2/Redirect/SSO?execution=e1s1

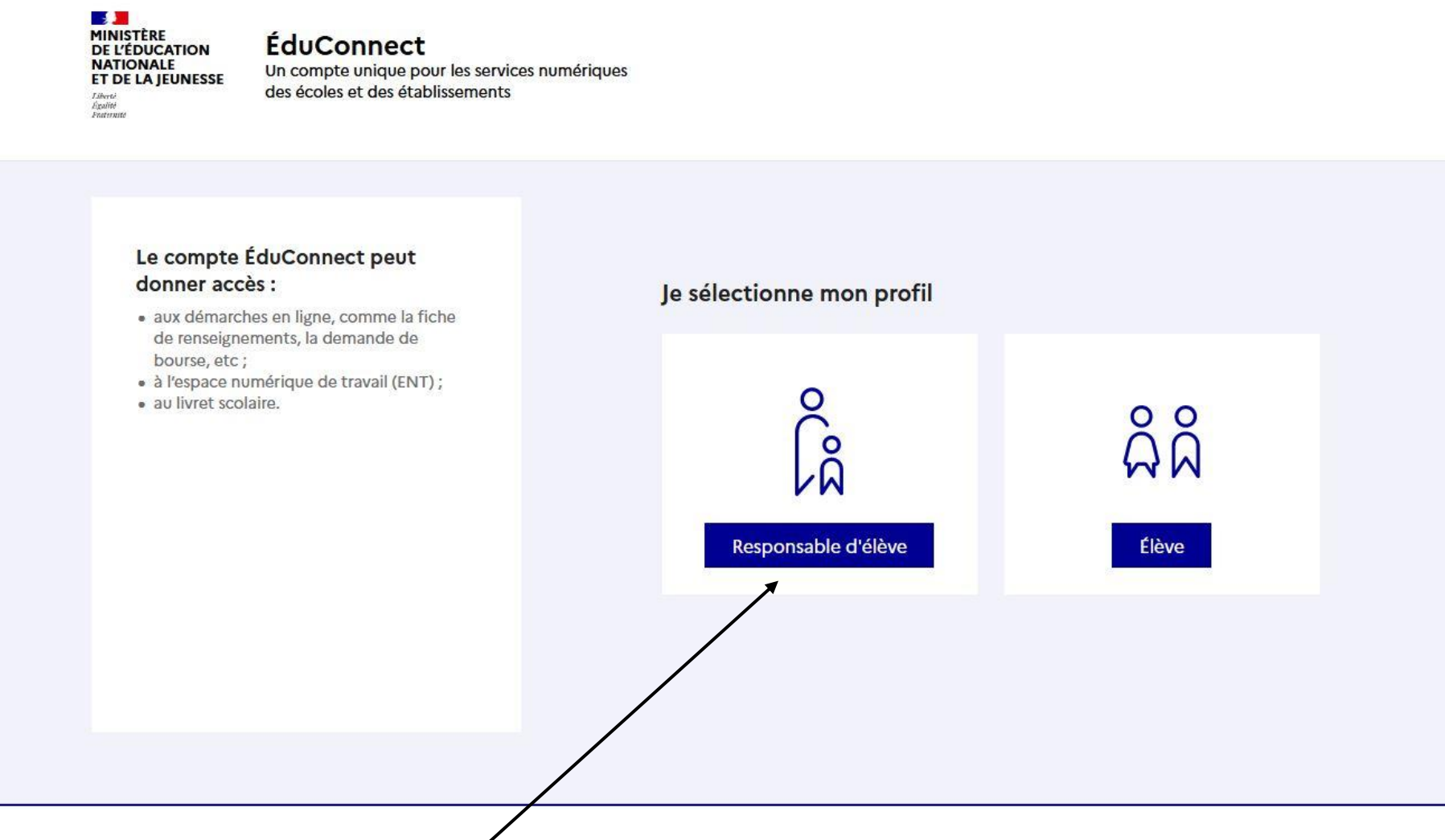

Cliquez ensuite sur le profil **Responsable d'élève**

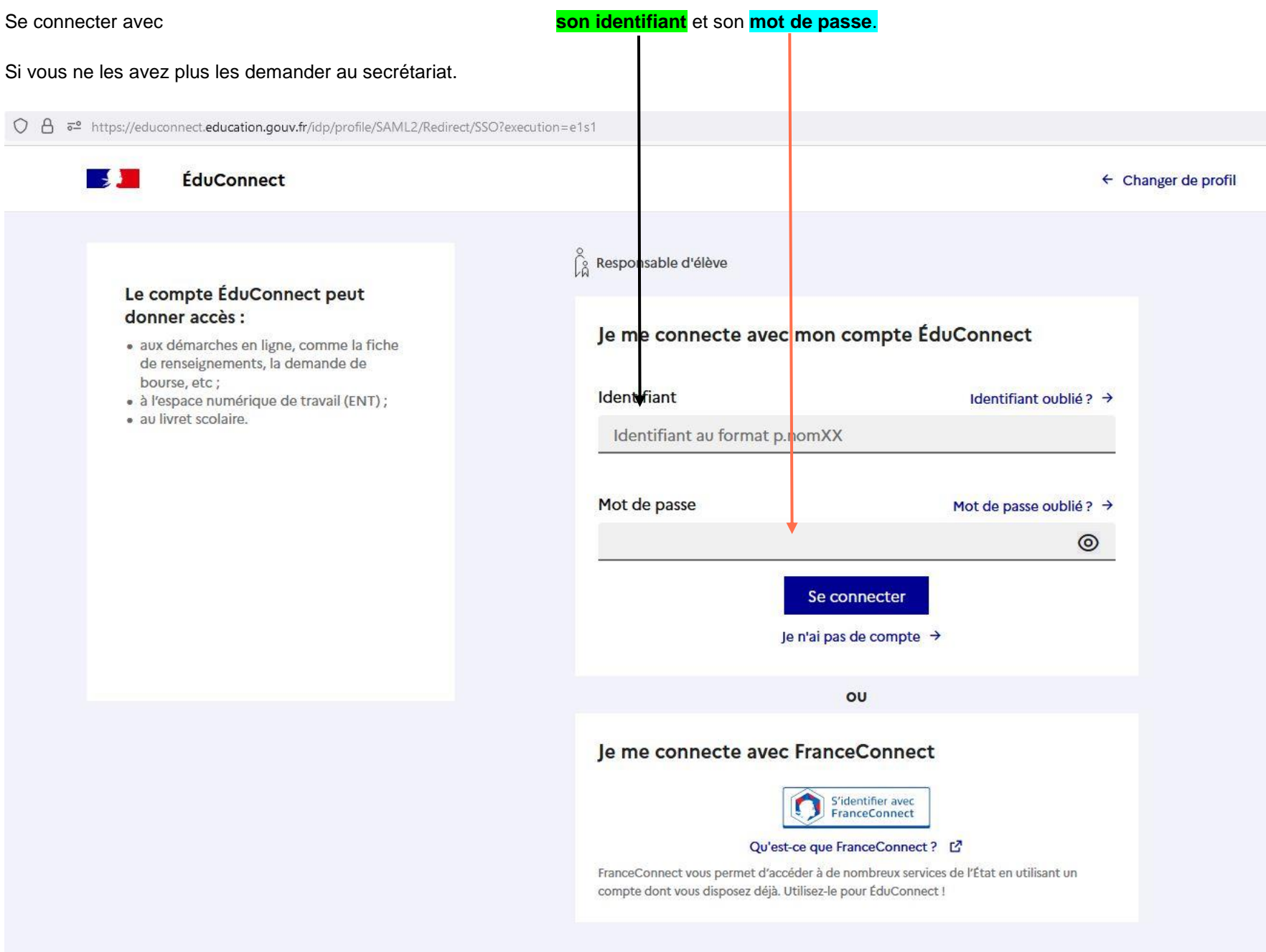

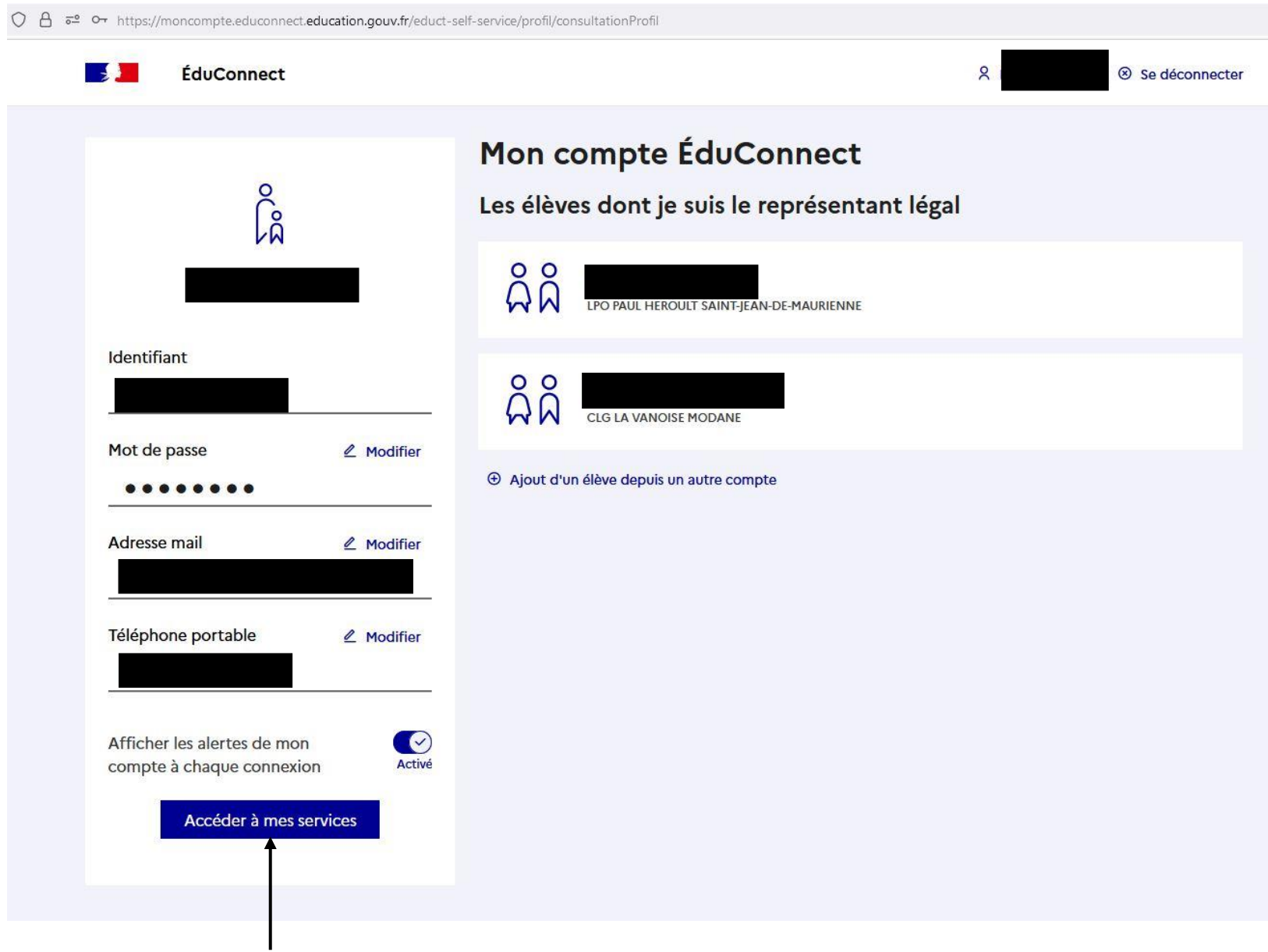

Vous voyez alors apparaitre les éléments de votre compte… Pour l'exemple j'ai rendu anonyme un compte…

Cliquez sur **Accéder à mes services**

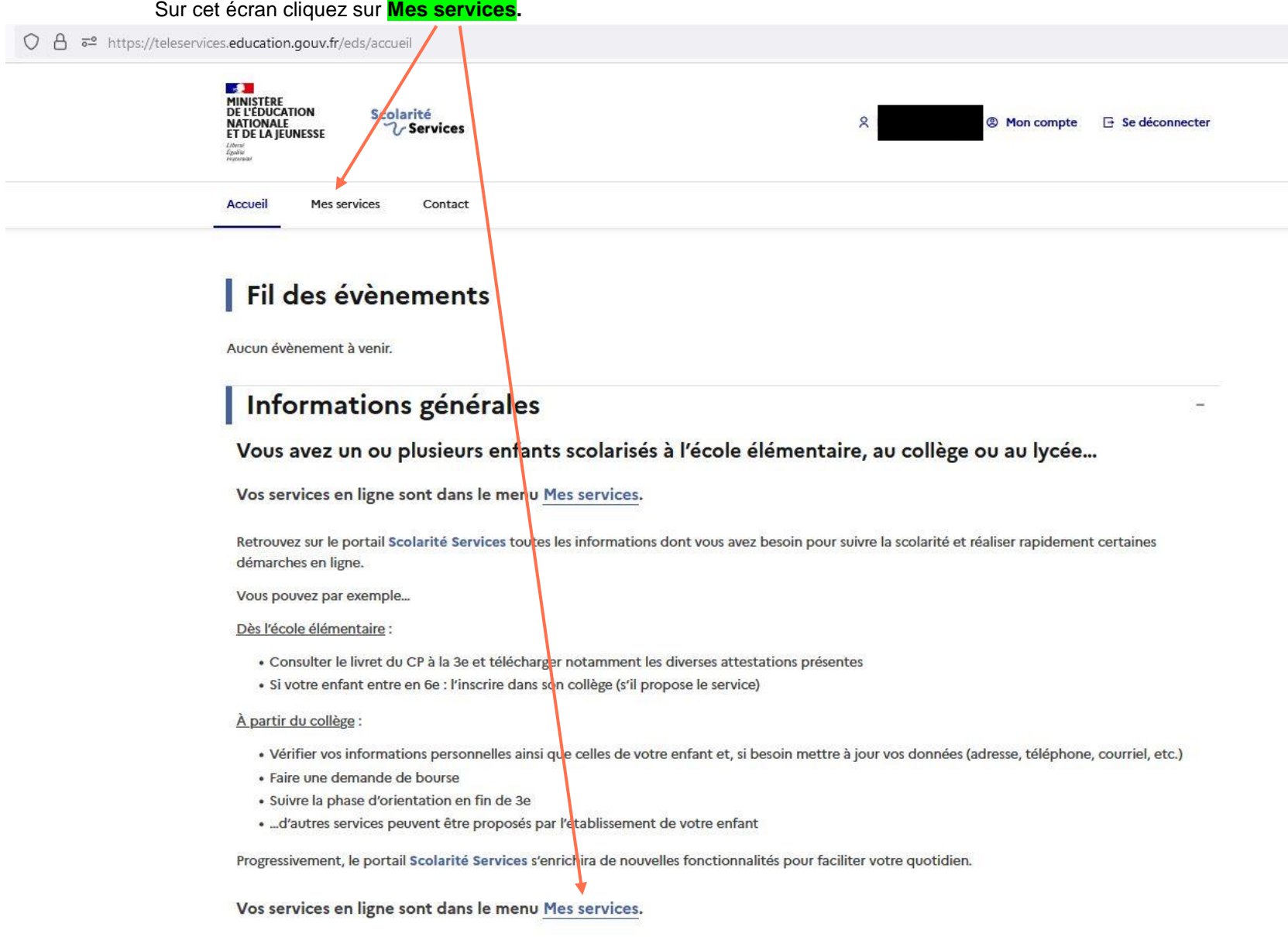

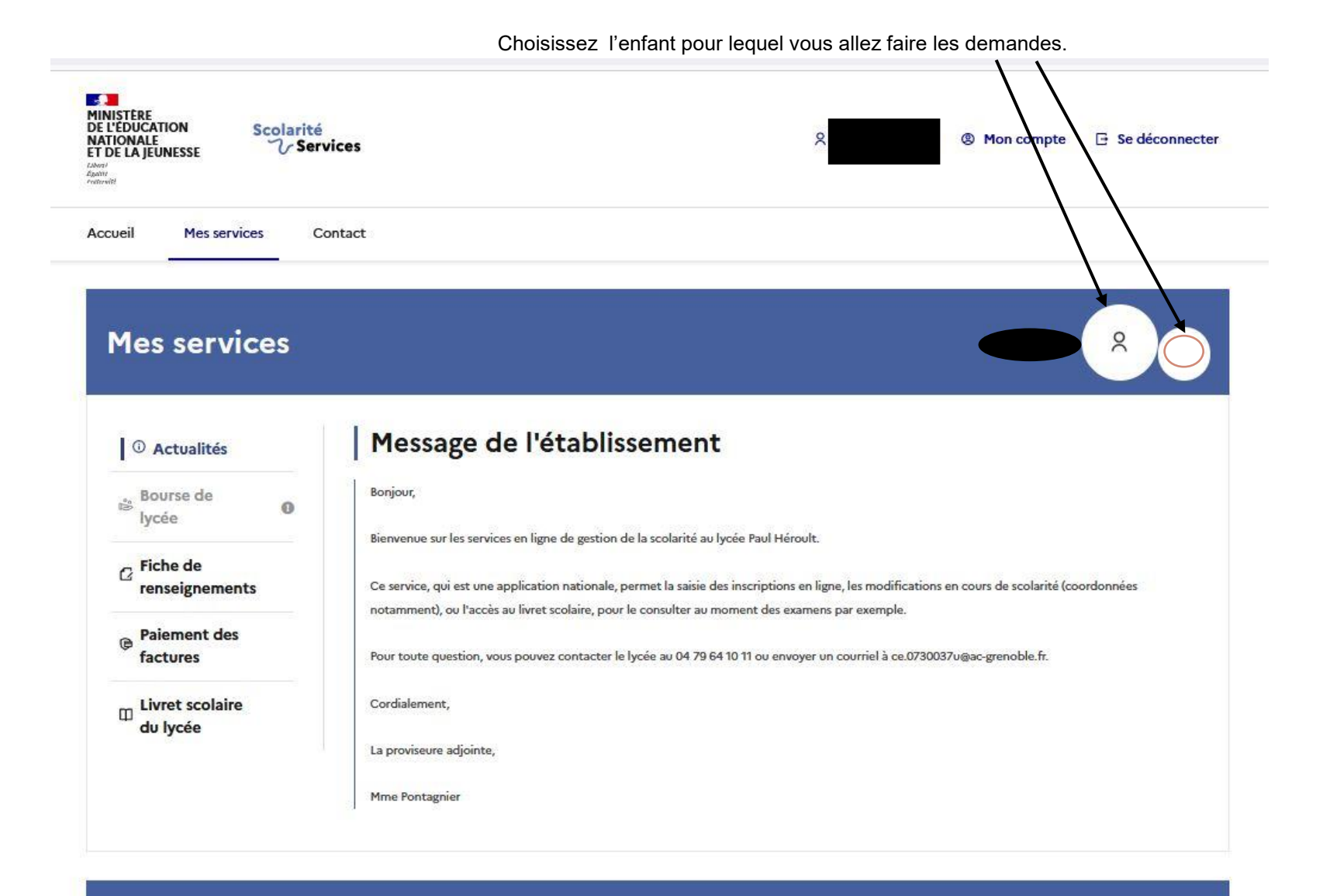

Une question, besoin d'aide ?

Assistance S [7]

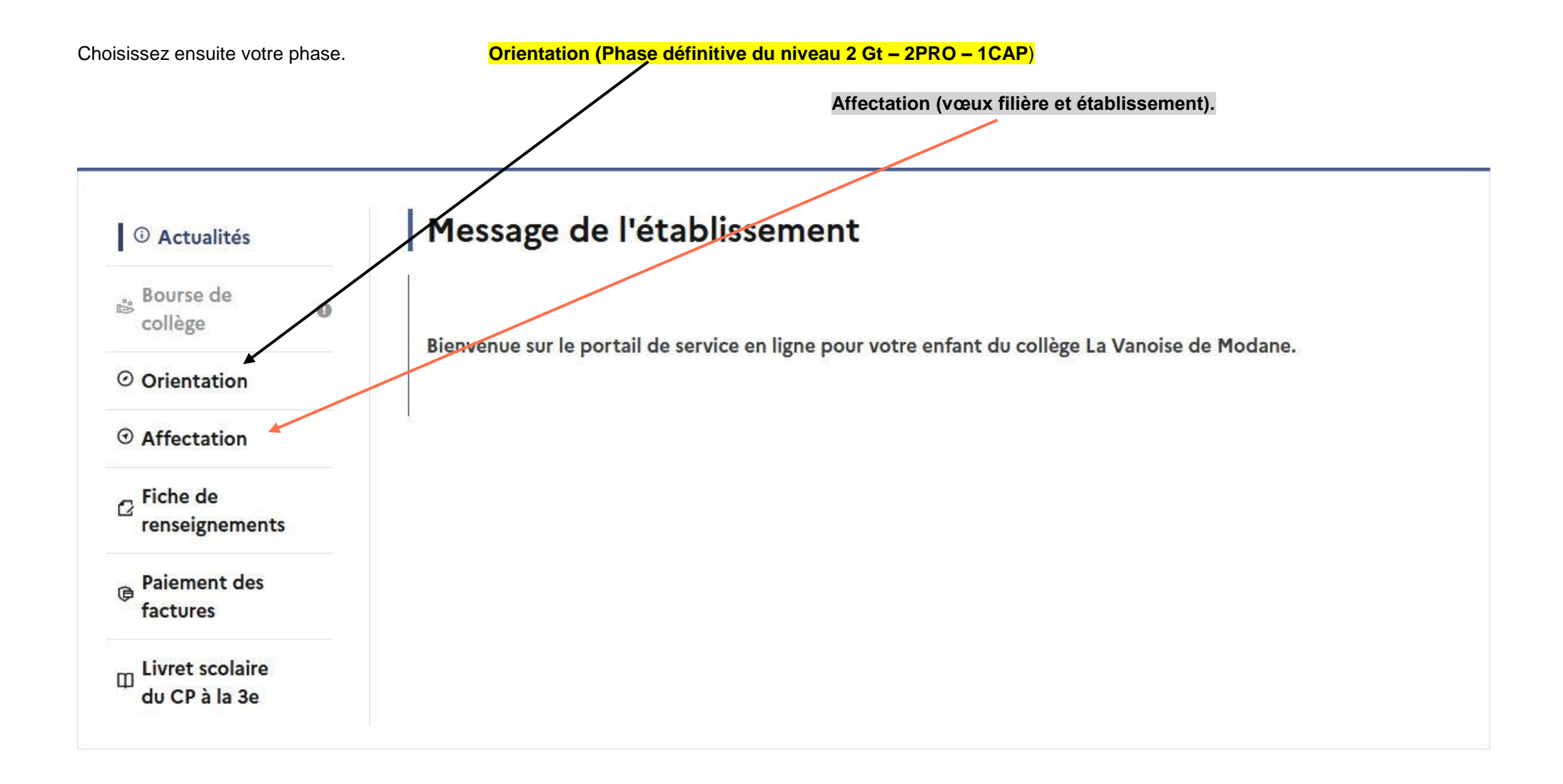

### **Phase orientation :**

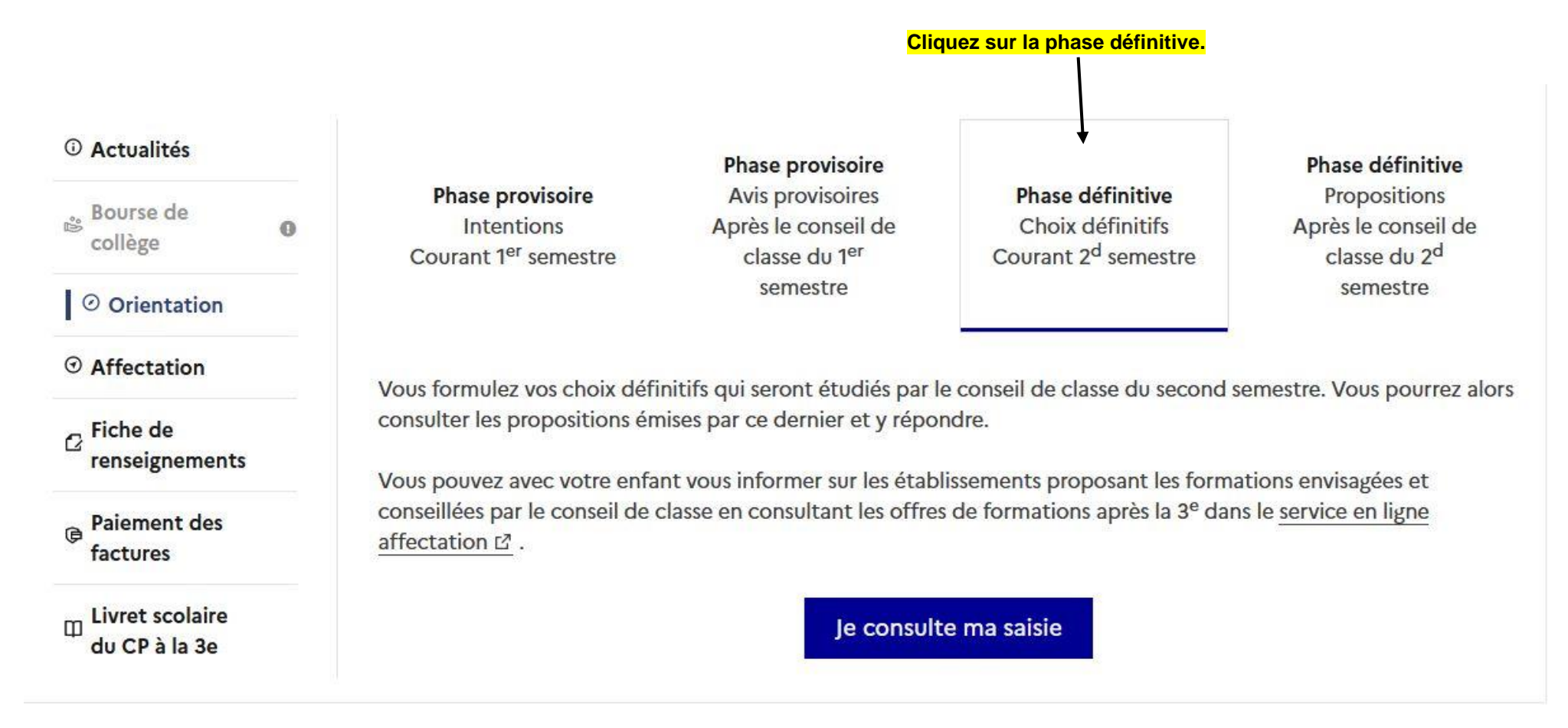

Suivre la procédure en choisissant 2 GT – 2 PRO – 1 CAP

On peut saisir les 3 mais il faut les classer…

Merci.

# **Phase affectation : Cliquez sur le bouton Poursuivre vers le service...**

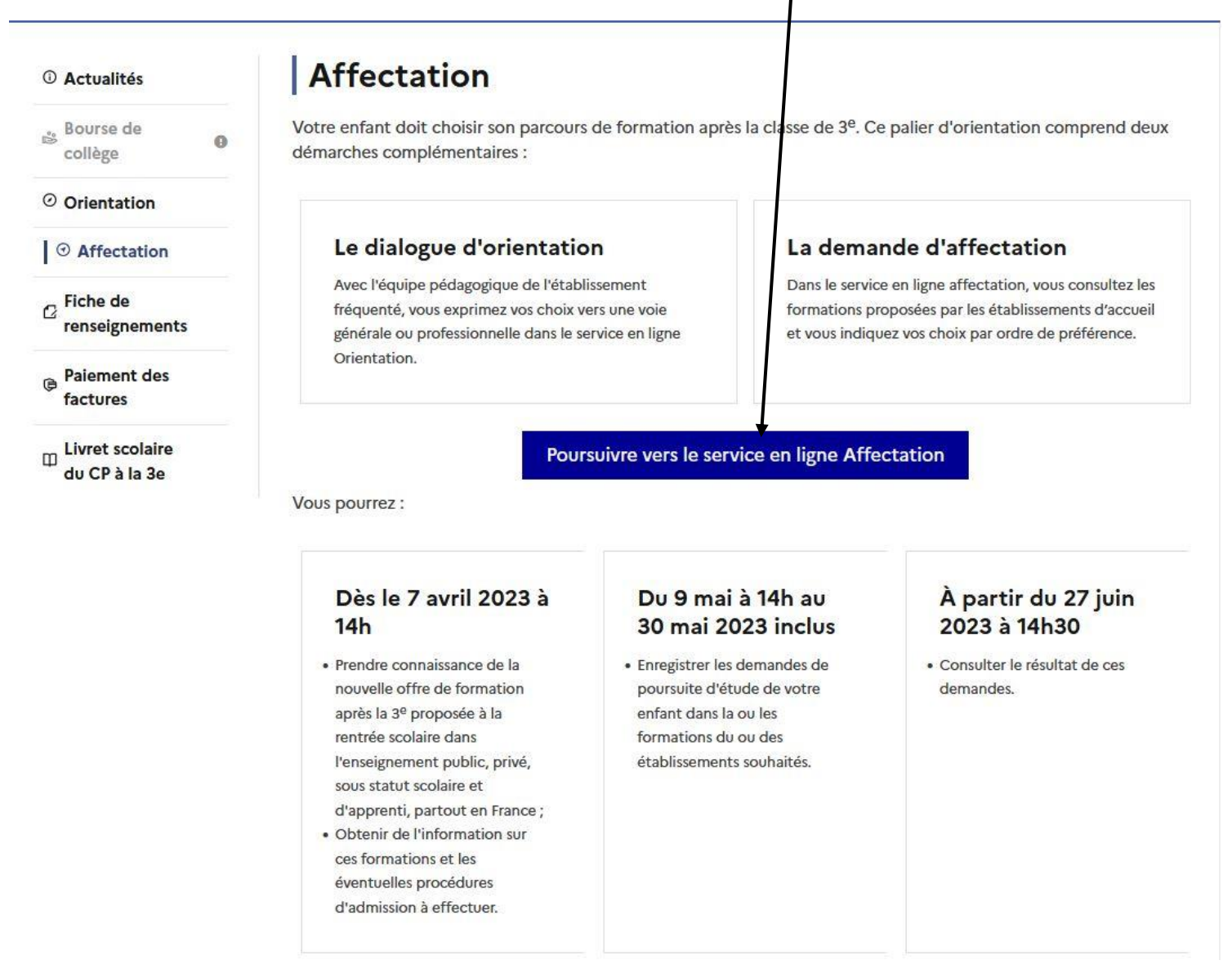

A partir de là vous pouvez vous dirigez selon les rubriques…

Pour info **: le lycée général de secteur est PAUL HEROULT à ST JEAN de MAURIENNE**

Vous pouvez choisir des lycées dans d'autres villes, il faut alors demander d'accéder à ces villes **(nom du lycée – ville)**

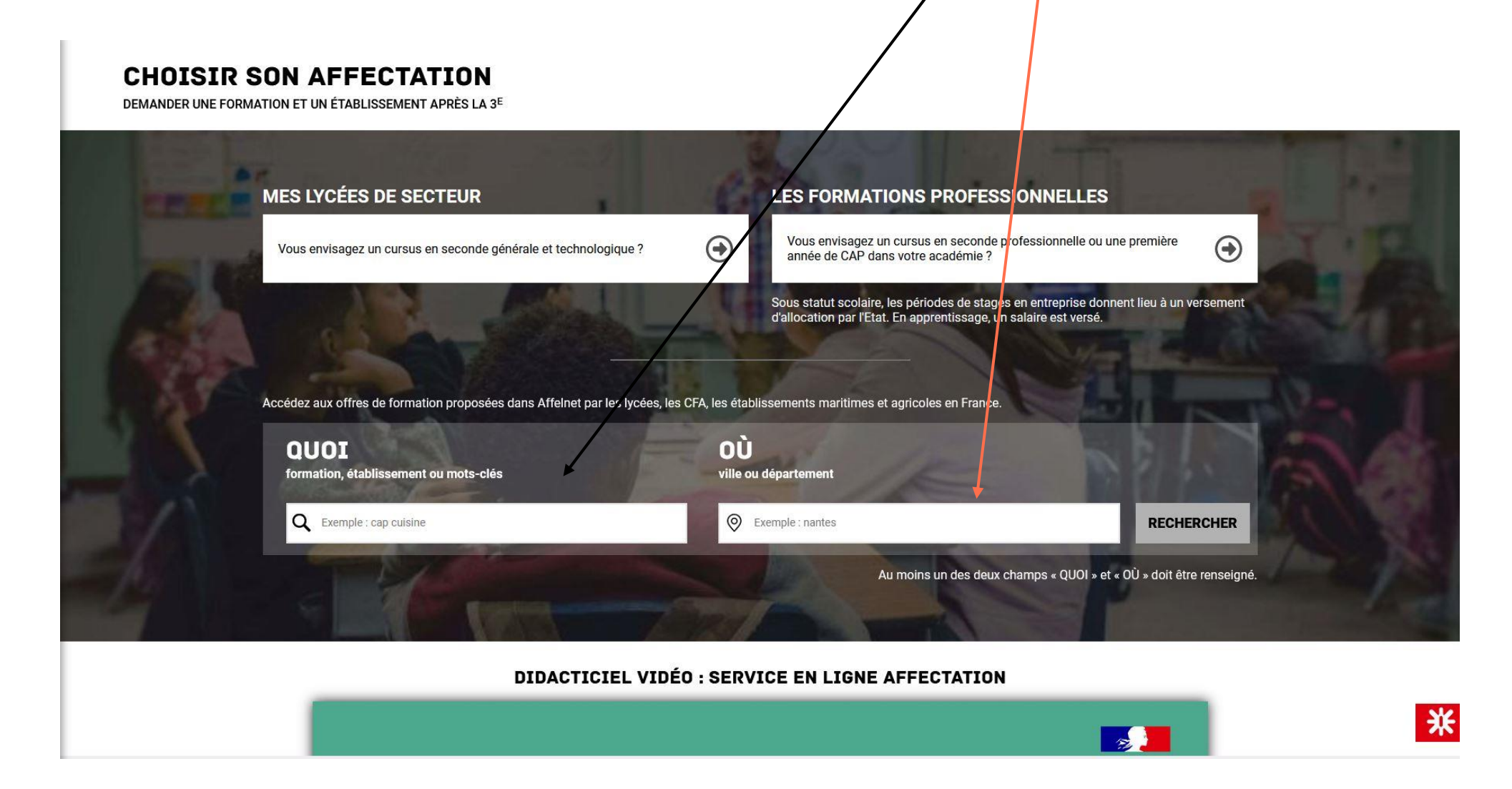

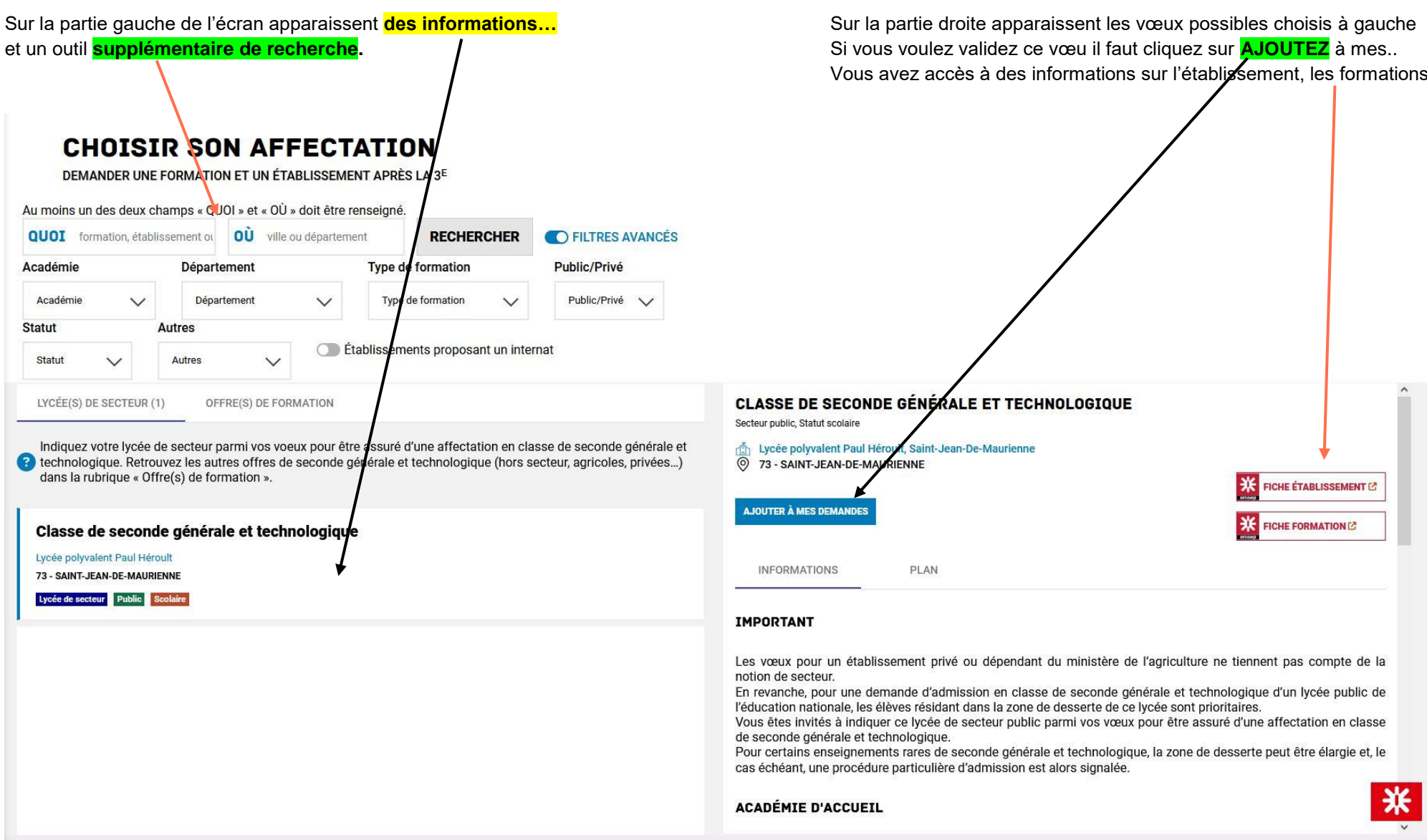

Vous pouvez donc ainsi faire des vœux dans l'académie de GRENOBLE, mais aussi dans une autre académie… (si vous demandez à voir un établissement dans un autre département).

## **Pour rappel :**

Vous pouvez faire jusqu'à 15 vœux. Vous devez les classer dans l'ordre de préférence de la formation souhaitée…

Si vous hésitez entre plusieurs formations spécifiques (section langues spéciales, sections sportives spécifiquement notées,...) et le lycée de secteur, **il faudra toujours mettre le lycée de secteur à la fin.**

Si vous hésitez entre une section professionnelle et le lycée de secteur pour une seconde générale (à condition que le conseil de classe valide le passage en 2GT), **il faudra toujours mettre le lycée de secteur à la fin**

**Si vous avez des difficultés, n'hésitez pas à contacter le collège, les professeurs principaux…**